1.1

# **Druckfeld über dem Nordatlantik**

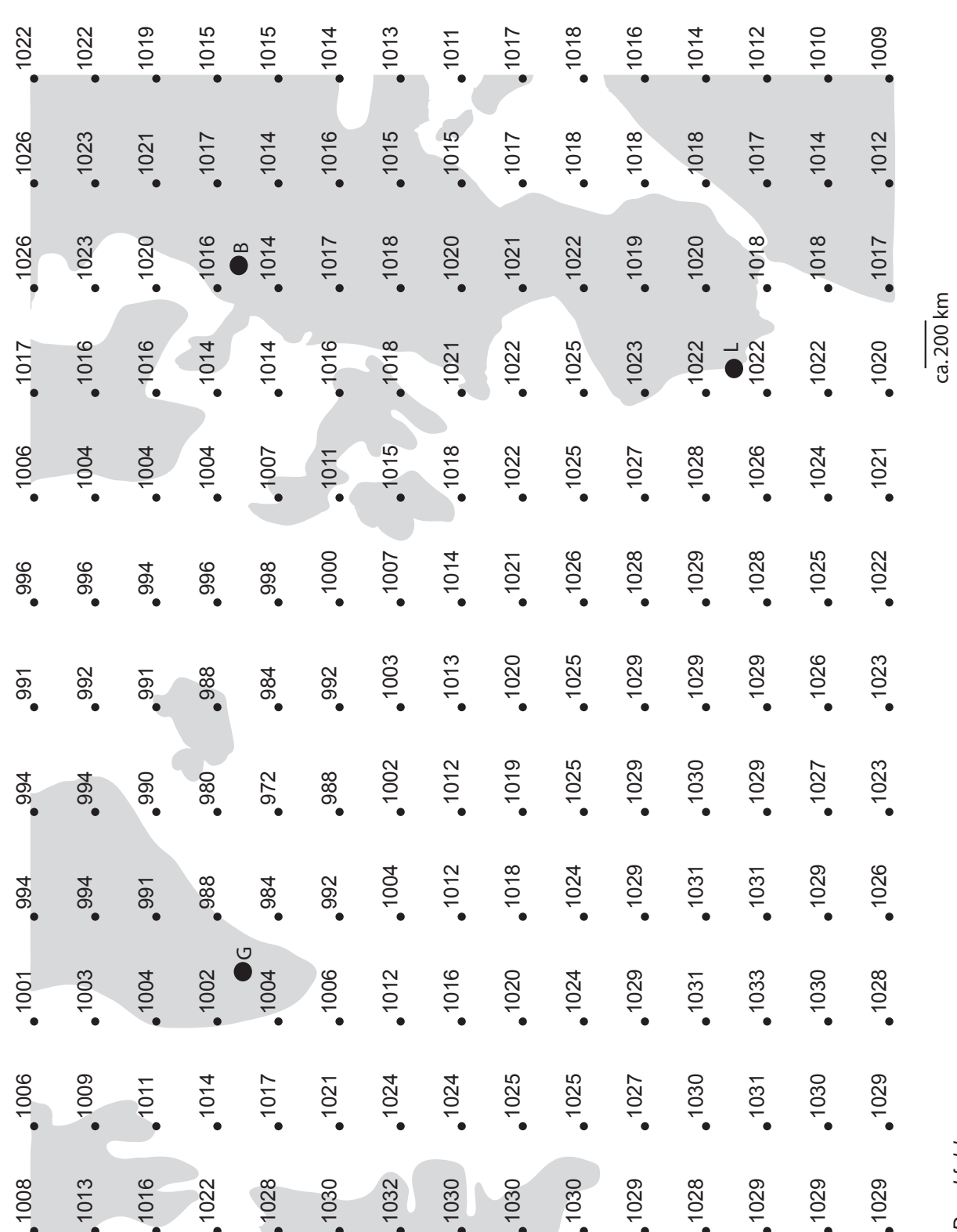

Druckfeld *Druckfeld*

**Arbeitsblatt**

**Arbeitsblatt** 

### **Druckfeld über dem Nordatlantik**

*In der Abbildung ist ein Bodenluftdruckfeld über dem Nordatlantik und Europa durch einzelne Messwerte dargestellt. Die Werte geben den jeweiligen Luftdruck in Hektopascal hPa (100 Pascal) bezogen auf die Meereshöhe an.*

- **1. Gib an, wie groß ist der Luftdruck an der Südspitze Grönlands G, in Berlin B und in Lissabon L ist.**
- **2. Nenne den größten und den kleinsten Wert des Luftdruckfeldes und markiere ihn.**
- **3. Berechne den Druckunterschied zwischen dem größten und dem kleinsten Wert.**
- **4. Zeichne die Linien gleichen Drucks (Isobaren) beginnend bei 990 hPa in Abständen von 20 hPa bis 1030 hPa. Den genauen Verlauf der Linien kannst du hierbei nur schätzen.**
- **5. Schätze den durchschnittlichen Luftdruck im gesamten Gebiet ab.**

2.1

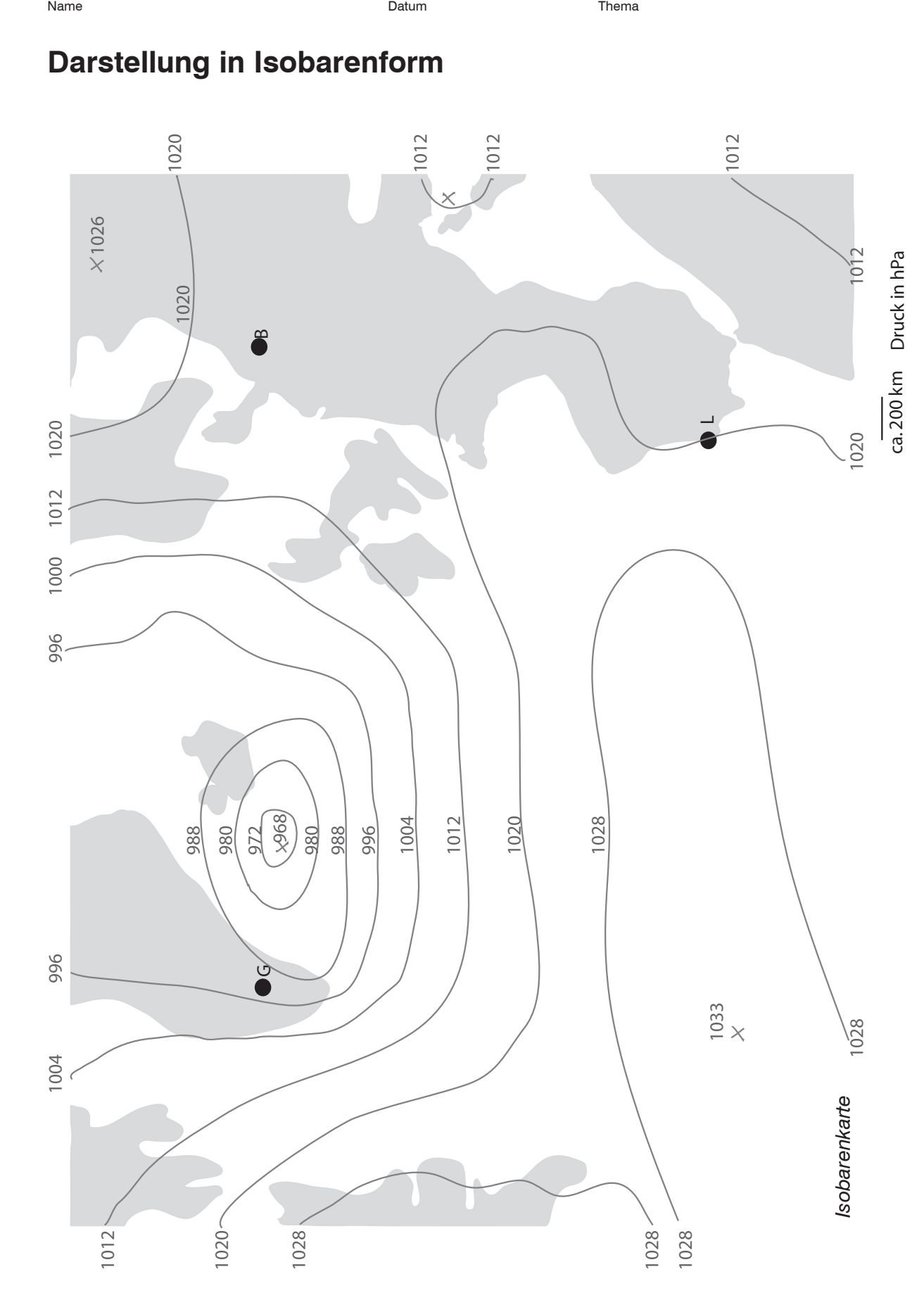

© Friedrich Verlag GmbH | UNTERRICHT PHYSIK 138 | 2013 | Zum Beitrag S. 11-14 © Friedrich Verlag GmbH | UNTERRICHT PHYSIK **138 | 2013 | Zum Beitrag S. 11–14**

## **Darstellung in Isobarenform**

*Das Luftdruckfeld über dem Nordatlantik und Europa ist durch Linien gleichen Drucks – die Isobaren – dargestellt. Die einzelnen Isobaren unterscheiden sich um 8 hPa. Die Darstellung mit Isobaren erleichtert es dir zu erkennen, wo die Druckunterschiede bezogen auf einen bestimmten Abstand zweier Orte groß oder klein sind. Dies kann man als Druckgefälle bezeichnen. Außerdem kann man die Richtung des größten Druckgefälles den sog. Druckgradienten erkennen. Er steht senkrecht auf den Isobaren. Dort, wo das Druckgefälle groß ist, sind die Windgeschwindigkeiten groß. Der Druckgradient lässt sich so bestimmen: Lege eine kurze Strecke in der Karte in Richtung des stärksten Gefälles fest, so dass der Ort, an dem du das Druckgefälle bestimmen willst, in der Mitte liegt. Bestimme nun die Druckdifferenz auf dieser Strecke und dividiere diesen Wert durch die Strecke in der Wirklichkeit. In Lissabon L beträgt beispielsweise das Druckgefälle etwa 2 Pa/km.* 

*Hinweis: Bei großräumigen Druckgebieten strömt der Wind nicht in Richtung des Druckgradienten, sondern auf der Nordhalbkugel aufgrund der Erdrotation um bis zu 90° nach rechts gedreht (auf der Südhalbkugel nach links)!*

- **1. Schraffiere einen Bereich, in dem der Betrag des Druckgradienten besonders groß ist, und einen, wo er besonders klein ist.**
- **2. Bestimme den Druckgradienten über Grönland G und Berlin B. Zeichne dort jeweils einen Pfeil als Gradienten ein. Er weist mit der Spitze in die Richtung, in die der Druck am stärksten abnimmt. Ein Zentimeter Pfeillänge entspricht einem Druckgefälle von 1 Pa/km.**
- **3. Zeichne ein Druckprofil entlang der direkten Verbindung von G und B in dein Heft. Dazu musst du den Abstand in waagrechter Richtung und den Druck in senkrechter Richtung auftragen. Setze den Schnittpunkt der Achsen auf 1013 hPa und skaliere beide Achsen in geeigneter Form.**
- **4. Zeichne über die Karte verteilt Windpfeile mit Bleistift ein, die das Windgeschehen in diesem Bereich vermutlich wiedergeben. Der Pfeil gibt die Richtung an, seine Länge die Geschwindigkeit.**

## **Schrägbilddarstellung eines Druckfeldes mit Excel**

*Luftdruckfelder lassen sich auch als Schrägbild darstellen. Dazu wird der Luftdruck senkrecht zu einer Ebene aufgetragen. Mit einem Tabellenkalkulationsprogramm wie Excel geht das besonders schnell.* 

#### *Anleitung*

- • Zuerst musst du die Werte des Druckfeldes in eine Exceltabelle in Spalten eingeben.
- Markiere nun die ganze Tabelle. Wähle unter dem Menü "Einfügen / Diagramm / Weitere / Oberflächendiagramm" 3D-Oberfläche aus.
- • Formatiere nun das Schaubild über die rechte Maustaste. Dort kannst du es auch entsprechend drehen.

#### *Hinweise*

- • Wenn du anstelle von 3D-Oberfläche den Punkt Oberfläche wählst, erhältst du eine Farbflächendarstellung ähnlich einem Isobarendiagramm.
- • Auch Profile lassen sich erstellen, indem du eine Reihe markierst und aus dem Menü "Einfügen / Diagramm" Liniendiagramm auswählst. Auch dieses lässt sich formatieren.
- **1. Erstelle ein Farbflächendarstellung.**
- **2. Erstelle das Schrägbild der Druckverteilung.**
- **3. Erstelle ein Profil durch den Schnitt von G nach B.**
- **4. Bestimme mittels Excel den Mittelwert der Druckverteilung.**